## **Geräte von AVM FRITZ!Box importieren**

Um die in der AVM FRITZ!Box gespeicherten Dect-Geräte (Schaltsteckdose/ Heizungskomponenten) automatisch per Import in den Geräte-Manager zu integrieren, gehen Sie in den Geräte-Manager in den Tab "Geräte" und drücken die Taste "Geräte importieren".

In dem sich öffnenden Import-Fenster, wählen Sie bitte zunächst die FRITZ!Box als zu suchendes externes Gateway aus der angebotenen Liste aus. Anschließend werden die dort gespeicherten Geräte ausgelesen und aufgelistet und können per Haken selektiert und importiert werden.

Dabei können Sie jedem Gerät direkt zuweisen, welchem der bereits im Geräte-Manager angelegten Räume es zugewiesen werden soll.

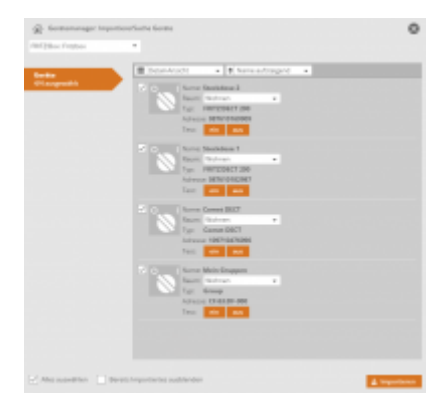

[NEO,](http://doku.mediola.com/doku.php?id=tag:neo&do=showtag&tag=NEO) [IP Geräte](http://doku.mediola.com/doku.php?id=tag:ip_geraete&do=showtag&tag=IP_Ger%C3%A4te), [AV Geräte,](http://doku.mediola.com/doku.php?id=tag:av_geraete&do=showtag&tag=AV_Ger%C3%A4te) [AVM Fritz!](http://doku.mediola.com/doku.php?id=tag:avm_fritz&do=showtag&tag=AVM_Fritz%21), [Geräte anlegen](http://doku.mediola.com/doku.php?id=tag:geraete_anlegen&do=showtag&tag=Ger%C3%A4te_anlegen)

From: <http://doku.mediola.com/> - **Dokumentationen**

Permanent link: **<http://doku.mediola.com/doku.php?id=de:creator:ui-menu-devicemanager-importavmdevices>**

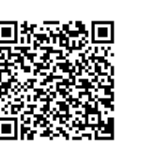

Last update: **2016/12/16 14:48**